# 啟用排隊等待傳送的電子郵件

目錄

簡介 必要條件 需求 它的含義 審閱和疑難排解 第1步 — 檢驗PendDelivery的郵件數 第2步 — 驗證目標域的主機狀態 第3步 — 測試SMTP連線 使用其他方法進行故障排除 相關資訊

### 簡介

本文說明如何對郵件安全裝置(ESA)上保留的電子郵件和延遲傳送進行疑難排解。

必要條件

需求

思科建議您瞭解以下主題:

對ESA的CLI訪問 •

◦ 有關Cloud Email Security(CES)客戶端使用者的詳細資訊,請參閱<u>命令列(CLI)訪問</u>。

• 對ESA的GUI訪問

### 它的含義

對電子郵件傳送問題進行故障排除時,郵件日誌顯示消息的最後狀態顯示排隊等待傳送。這意味著 ESA已經處理了報文,但由於某種原因,ESA無法完成向下一跳MTA傳送報文。這可能是由於多種 原因,但通常原因是ESA無法到達目的主機和/或消息被下一跳MTA限制或拒絕。

### 審閱和疑難排解

以下是您需要檢視排隊等待傳遞的郵件並檢查SMTP連線性的步驟。

第1步 — 驗證掛起傳遞的郵件數

您可以在CLI中使用 tophosts 命令按Active Recipients排序,以複查傳遞隊列中的專案。Active Recipients表示等待的郵件數。

#### <#root>

esa.lab.local>

**tophosts active\_rcpts**

Status as of: Thu Aug 13 14:29:42 2020 EDT Hosts marked with '\*' were down as of the last delivery attempt. Active Conn. Deliv. Soft Hard # Recipient Host Recip. Out Recip. Bounced Bounced 1 the.encryption.queue 0 0 0 0 2 the.euq.queue **5**

```
 0 0 0 0
3 the.euq.release.queue 0 0 0 0 0
```
#### 您可以在GUI中導航到Monitor > Delivery Status。

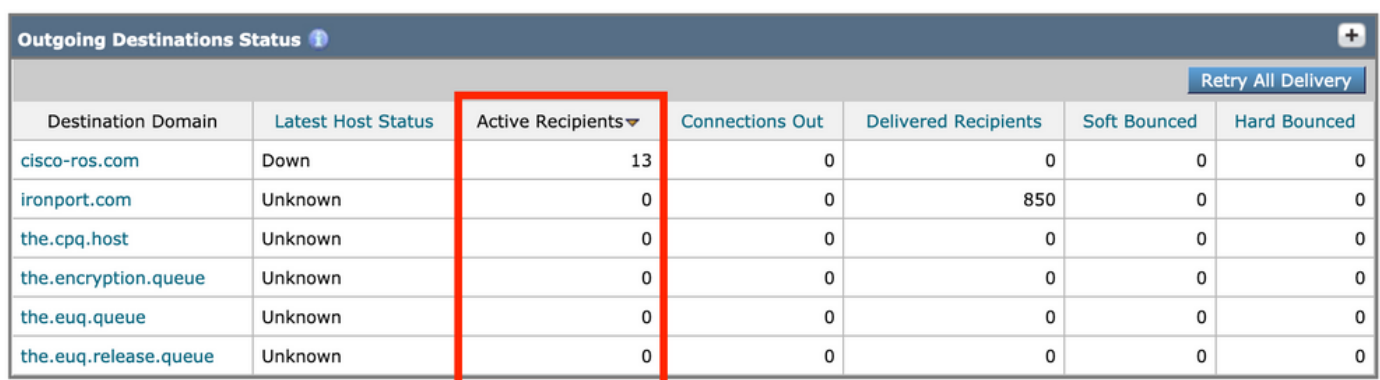

傳遞狀態 — 活動收件人

### 第2步 — 驗證目標域的主機狀態

您可以在CLI中使用 hoststatus 命令與相關的域結合使用,檢視主機的開啟/關閉狀態。有關詳細資訊 ,請參閱<mark>[監視郵件主機的狀態](/content/en/us/td/docs/security/esa/esa13-5-1/user_guide/b_ESA_Admin_Guide_13-5-1/b_ESA_Admin_Guide_12_1_chapter_0100011.html?bookSearch=true#con_1076789)</mark>。

<#root>

esa.lab.local>

**hoststatus mail.com**

Host mail status for: 'mail.com' Status as of: Thu Aug 13 14:37:17 2020 EDT

**Host up/down: up**

Counters: Queue Soft Bounced Events 0 Completion Completed Recipients 336 Hard Bounced Recipients 0 DNS Hard Bounces 0 5XX Hard Bounces 0 Filter Hard Bounces 0 Expired Hard Bounces 0 Other Hard Bounces 0 Delivered Recipients 336 Deleted Recipients 0 Gauges: Queue Active Recipients 0 Unattempted Recipients 0 Attempted Recipients 0 Connections

Current Outbound Connections 0 Pending Outbound Connections 0

#### 在GUI上,也可在Monitor > Delivery Status下看到這種情況。

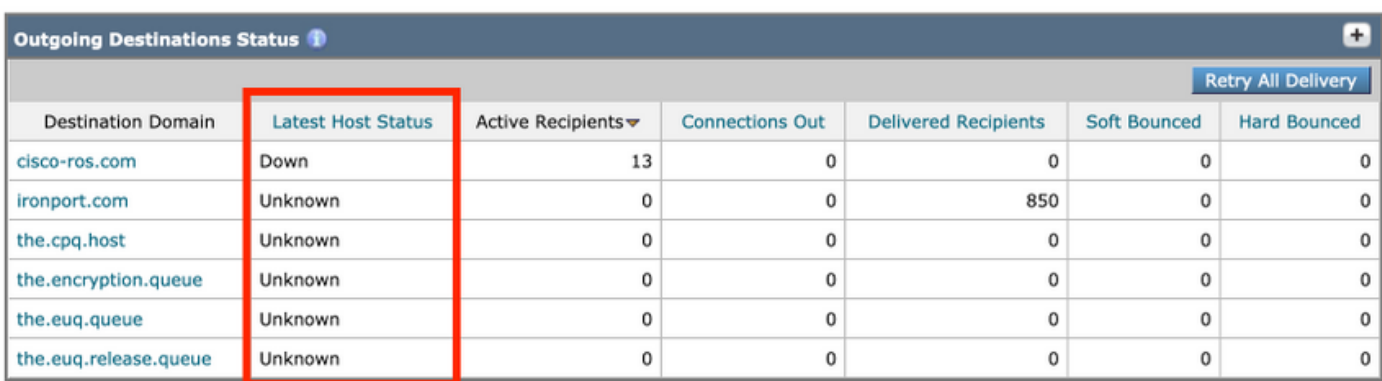

傳送狀態 — 最新主機狀態

Host up/down 狀態及其含義 ( 非全包 ) 的一些示例:

#### 期限

- Up 可訪問並主動接受消息。
- Down 正關閉(例如,連線被拒絕或沒有通往主機的路由)或SMTP會話超時。
- Unknown 無法連線(例如,通過不正確的介面路由的傳送或介面的IP地址未通過防火牆進 行正確的NAT/路由)。

#### 第3步 — 測試SMTP連線

如果主機無法連線,您可以先使用dig檢查DNS MX記錄,然後使用telnet測試連線。

<#root>

esa.lab.local> **dig mx xmail.com** ;; QUESTION SECTION: ;xmail.com. IN MX ;; ANSWER SECTION: xmail.com. 1784 IN MX 40 al4.xmail-smtp-in.l.google.com. xmail.com. 1784 IN MX 30 al3.xmail-smtp-in.l.google.com. xmail.com. 1784 IN MX 10 al1.xmail-smtp-in.l.google.com. xmail.com. 1784 IN MX 5 xmail-smtp-in.l.google.com. xmail.com. 1784 IN MX 20 al.xmail-smtp-in.l.google.com. esa.lab.local> **telnet al1.xmail-smtp-in.l.google.com 25** Trying 10.233.186.26... **Connected to .** Escape character is '^]'.

**220 mx.mail.com ESMTP d21si4412123pll.407 - gsmtp**

如果telnet返回Connected with a 220 banner,則使用 delivernow all 指令。您還可以從GUI導航到 Monitor > Delivery Status, 然後點選Retry All Delivery。

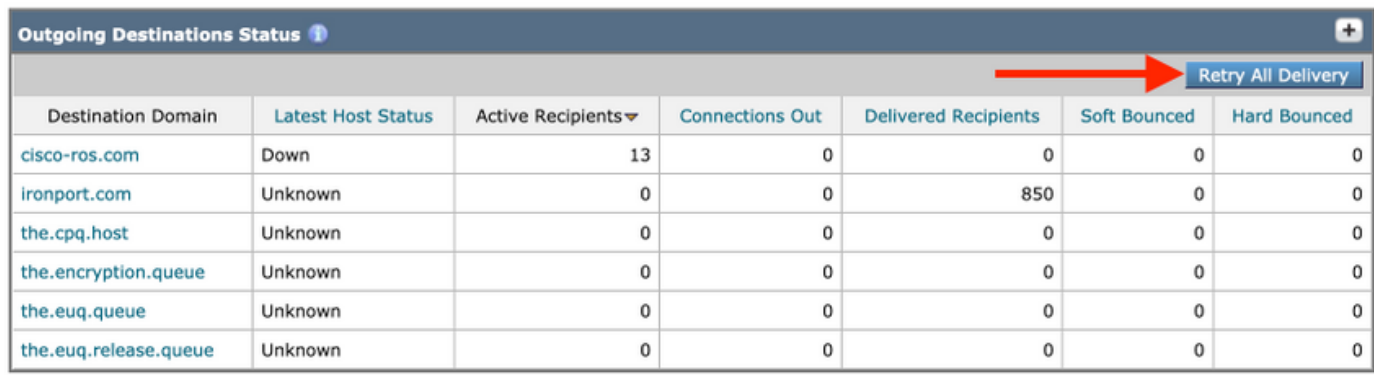

重試所有傳送

如果連通性測試返回拒絕,則可能需要額外的檢查。您可以檢視郵件日誌和/或郵件跟蹤,檢視是否 顯示了可能拒絕的原因。

### 使用其他方法進行故障排除

- SMTPING可用於傳送測試消息。有關更多資訊,請參見<u>[How to Troubleshoot Delivery Issues](https://www.cisco.com/c/zh_tw/support/docs/security/email-security-appliance/118467-technote-esa-00.html)</u> [on the ESA。](https://www.cisco.com/c/zh_tw/support/docs/security/email-security-appliance/118467-technote-esa-00.html)
- 資料包捕獲允許您檢視SMTP會話,並確認是否出現任何錯誤(例如TLS)。有關詳細資訊 ,請參閱[ESA — 資料包捕獲和網路調查。](https://www.cisco.com/c/zh_tw/support/docs/security/email-security-appliance/117797-technote-esa-00.html) CES客戶需要聯絡Cisco TAC以獲得運行任何捕獲 的幫助。
- 域調試日誌還顯示整個SMTP會話,在需要檢視如何從ESA傳送郵件時非常有用。有關詳細資 訊,請參閱[ESA域調試日誌配置示例。](https://www.cisco.com/c/zh_tw/support/docs/security/email-security-appliance/117848-configure-esa-00.html)

## 相關資訊

- [訪問您的Cloud Email Security\(CES\)解決方案的命令列介面\(CLI\)](https://www.cisco.com/c/zh_tw/support/docs/security/cloud-email-security/214281-accessing-the-command-line-interface-cl.html)
- [Cisco Email Security Appliance 最終使用手冊](https://www.cisco.com/c/zh_tw/support/security/email-security-appliance/products-user-guide-list.html)
- [ESA域調試日誌配置示例](https://www.cisco.com/c/zh_tw/support/docs/security/email-security-appliance/117848-configure-esa-00.html)
- [ESA 封包擷取和網路調查](https://www.cisco.com/c/zh_tw/support/docs/security/email-security-appliance/117797-technote-esa-00.html)
- [如何排除ESA上的傳輸問題](https://www.cisco.com/c/zh_tw/support/docs/security/email-security-appliance/118467-technote-esa-00.html)
- [監控郵件主機的狀態](/content/en/us/td/docs/security/esa/esa13-5-1/user_guide/b_ESA_Admin_Guide_13-5-1/b_ESA_Admin_Guide_12_1_chapter_0100011.html?bookSearch=true#con_1076789)
- [思科技術支援與下載](https://www.cisco.com/c/zh_tw/support/index.html?referring_site=bodynav)

#### 關於此翻譯

思科已使用電腦和人工技術翻譯本文件,讓全世界的使用者能夠以自己的語言理解支援內容。請注 意,即使是最佳機器翻譯,也不如專業譯者翻譯的內容準確。Cisco Systems, Inc. 對這些翻譯的準 確度概不負責,並建議一律查看原始英文文件(提供連結)。